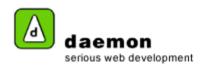

## **Editing a link**

 Click on the Content tab then click on the Links link (under the Dynamic content heading). The Links administration screen should now be displayed.

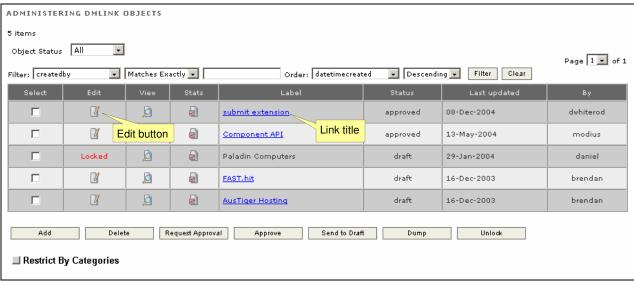

Links administration screen

- 2. Either click on the Link title or the Edit button ( ) to launch the Links wizard.
- 3. Go through the wizard and edit the details as necessary.